# Owner's Manual

# USB 3.0 to SATA Encrypted Hard Drive Enclosure with Keypad Lock

Model: U357-025-SEC

Español 11 • Français 20 • **Русский** 29

## PROTECT YOUR INVESTMENT!

Register your product for quicker service and ultimate peace of mind.

You could also win an ISOBAR6ULTRA surge protector—a \$100 value!

www.tripplite.com/warranty

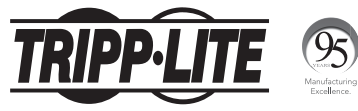

1111 W. 35th Street, Chicago, IL 60609 USA www.tripplite.com/support

Copyright © 2016 Tripp Lite. All rights reserved.

# Package Contents

- U357-025-SEC
- USB 3.0 A to Micro-B Device Cable 2 ft.
- Owner's Manual

## Product Features

- Enclosure quickly turns any 2.5" internal SATA hard drive into an external hard drive
- Real-time 256-bit AES encryption ensures data is protected
- Keypad lock provides password security for important documents and files
- Portable design allows for on-the-go external storage
- Supports USB 3.0 data transfer rates up to 5 Gbps; backwards compatible with USB 2.0 and 1.1
- Compatible with SATA I (1.5 Gbps), II (3 Gbps), and III (6 Gbps) hard drives
- Tested with 2.5-inch SATA hard disk drives and solid state drives up to 2 TB
- UASP-compatible for up to 70% faster performance
- Plug-and-play; no software or drivers required
- No external power required

# System Requirements

- 2.5" SATA Hard Drive
- Computer with an available USB port. A USB 3.0 port is required to achieve maximum speeds.
- 2.5" SATA HDD or SSD with 9.5 mm maximum height
- Compatible with all USB-enabled operating systems

# Optional Accessories

- U324-Series USB 3.0 SuperSpeed Extension Cable A/A (M/F)
- U326-Series USB 3.0 SuperSpeed Device Cable A/Micro-B (M/M)

# **Installation**

#### *Notes:*

- *•Once the password is set and data is encrypted, losing the password or hardware failure will result in lost data. Removing the drive and placing it in another enclosure will not allow access to the data. It is recommended that all data stored on the enclosure be backed up to another location regularly to prevent data loss.*
- *•HDD/SSD drives are sensitive to static electricity and must be handled properly to avoid the risk of data loss. Always handle your HDD/SSD drive with caution by wearing an anti-static strap (such as Tripp Lite P999-000) or touching a grounded metal surface to discharge yourself of static electricity prior to picking up the drive.*
- 1. Slide off the enclosure cover to reveal the drive tray.
- 2. Slide a 2.5" SATA drive into the drive tray. Align the SATA plug on the drive to the SATA connector in the drive tray.
- **3.** Slide the enclosure cover back on the unit. Flip the unit over so its keypad faces upward.
- 4. Press and hold the "1" and "3" buttons on the keypad for 20 seconds. At the same time, connect the included USB cable between the USB port on the unit and a USB port on the host computer. The green LED will blink for a moment, then the red and green LEDs will illuminate solid to indicate the unit is ready to be assigned a password.

# **Installation**

- **5.** To assign a password, press and hold the "\*" button for 5 seconds or until the orange LED illuminates. Enter your 4 to 6-digit custom password, then hit the "#" button to enter.
- **6.** Once the custom password is entered, the orange LED will shut off, though the password must be reentered for confirmation. If your password is successfully confirmed, the green and blue LEDs will illuminate. If your password confirmation is unsuccessful, the red and green LEDs will illuminate to indicate the passwords do not match.
- 7. After your password is successfully confirmed, the host computer will immediately identify the hard drive connected to the keypad.
- 8. If the SATA drive has not been formatted, you will first need to format it using your computer's Disk Management Utility in order to copy and access files.
- **9.** Your enclosure is now ready to read and write data. The green LED will blink to indicate data is being transferred.

# Modifying Your Password

To change your password, follow these steps:

- **1.** Press and hold the "\*" button. At the same time, connect the included USB cable between the USB port on the unit and a USB port on the host computer. After approximately 5 seconds, the red, green and orange LEDs will illuminate.
- 2. Enter the old password and press the "#" button to enter. Only the red and green LEDs will illuminate.
- **3.** Enter the new password and press the "#" button to save. The blue LED will blink while the red and green LEDs remain illuminated.
- 4. Reenter the new password and press the "#" button to confirm the password change was successful. The blue LED will blink. The red and green LEDs will then illuminate to indicate a successful password change.

# **Specifications**

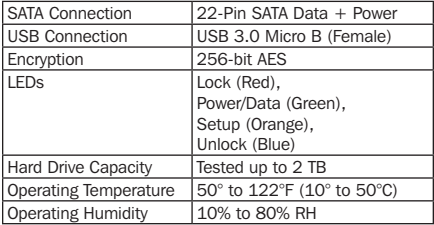

# Warranty and Product Registration

### 1-Year Limited Warranty

TRIPP LITE warrants its products to be free from defects in materials and workmanship for a period of one (1) year from the date of initial purchase. TRIPP LITE's obligation under this warranty is limited to repairing or replacing (at its sole option) any such defective products. To obtain service under this warranty, you must obtain a Returned Material Authorization (RMA) number from TRIPP LITE or an authorized TRIPP LITE service center. Products must be returned to TRIPP LITE or an authorized TRIPP LITE service center with transportation charges prepaid and must be accompanied by a brief description of the problem encountered and proof of date and place of purchase. This warranty does not apply to equipment, which has been damaged by accident, negligence or misapplication or has been altered or modified in any way.

EXCEPT AS PROVIDED HEREIN, TRIPP LITE MAKES NO WARRANTIES, EXPRESS OR IMPLIED, INCLUDING WARRANTIES OF MERCHANTABILITY AND FITNESS FOR A PARTICULAR PURPOSE.

Some states do not permit limitation or exclusion of implied warranties; therefore, the aforesaid limitation(s) or exclusion(s) may not apply to the purchaser.

EXCEPT AS PROVIDED ABOVE, IN NO EVENT WILL TRIPP LITE BE LIABLE FOR DIRECT, INDIRECT, SPECIAL, INCIDENTAL OR CONSEQUENTIAL DAMAGES ARISING OUT OF THE USE OF THIS PRODUCT, EVEN IF ADVISED OF THE POSSIBILITY OF SUCH DAMAGE. Specifically, TRIPP LITE is not liable for any costs, such as lost profits or revenue, loss of equipment, loss of use of equipment, loss of software, loss of data, costs of substitutes, claims by third parties, or otherwise.

# Warranty and Product Registration

#### Product Registration

Visit www.tripplite.com/warranty today to register your new Tripp Lite product. You'll be automatically entered into a drawing for a chance to win a FREE Tripp Lite product!\* \* No purchase necessary. Void where prohibited. Some restrictions apply. See website for details.

### FCC Notice, Class B

This device complies with part 15 of the FCC Rules. Operation is subject to the following two conditions: (1) This device may not cause harmful interference, and (2) this device must accept any interference received, including interference that may cause undesired operation.

Note: This equipment has been tested and found to comply with the limits for a Class B digital device, pursuant to part 15 of the FCC Rules. These limits are designed to provide reasonable protection against harmful interference in a residential installation. This equipment generates, uses and can radiate radio frequency energy and, if not installed and used in accordance with the instructions, may cause harmful interference to radio communications. However, there is no guarantee that interference will not occur in a particular installation. If this equipment does cause harmful interference to radio or television reception, which can be determined by turning the equipment off and on, the user is encouraged to try to correct the interference by one or more of the following measures:

- Reorient or relocate the receiving antenna.
- Increase the separation between the equipment and receiver.
- Connect the equipment into an outlet on a circuit different from that to which the receiver is connected.
- Consult the dealer or an experienced radio/TV technician for help.

# Warranty and Product Registration

Any changes or modifications to this equipment not expressly approved by Tripp Lite could void the user's authority to operate this equipment.

### WEEE Compliance Information for Tripp Lite Customers and Recyclers (European Union)

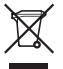

Under the Waste Electrical and Electronic Equipment (WEEE) Directive and implementing regulations, when customers buy new electrical and electronic equipment from Tripp Lite they are entitled to:

- Send old equipment for recycling on a one-for-one, like-for-like basis (this varies depending on the country)
- Send the new equipment back for recycling when this ultimately becomes waste

Use of this equipment in life support applications where failure of this equipment can reasonably be expected to cause the failure of the life support equipment or to significantly affect its safety or effectiveness is not recommended.

Tripp Lite has a policy of continuous improvement. Specifications are subject to change without notice.

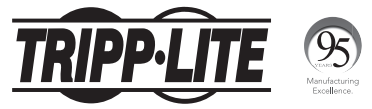

1111 W. 35th Street, Chicago, IL 60609 USA www.tripplite.com/support

# Manual del Propietario

# Caja para Disco Duro USB 3.0 a SATA con Encriptado y Seguro de Teclado

## Modelo: U357-025-SEC

English 1 • Français 20 • **Русский** 29

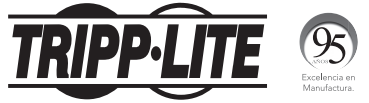

1111 W. 35th Street, Chicago, IL 60609 EE UU www.tripplite.com/support

> Copyright © 2016 Tripp Lite. Todos los derechos reservados.

## Contenido del Empaque

- U357-025-SEC
- Cable para Dispositivo USB 3.0 A a Micro-B 0.61 m [2 pies]
- Manual del Propietario

## Características del Producto

- La caja convierte rápidamente un disco duro SATA interno de 2.5" en un disco duro externo.
- El encriptado AES de 256 bits en tiempo real garantiza que la información está protegida.
- El seguro de teclado proporciona seguridad por contraseña para documentos y archivos importantes
- El diseño portátil permite el almacenamiento externo sobre la marcha
- Soporta velocidades de transferencia de datos USB 3.0 hasta 5 Gbps; compatible con las versiones anteriores de USB 2.0 y 1.1
- Compatible con discos duros SATA I (1.5 Gbps), II (3 Gbps) y III (6 Gbps)
- Probado con unidades de disco duro SATA de 2.5" y unidades de estado sólido de hasta 2 TB
- Compatible con UASP para un rendimiento hasta 70% más rápido
- Conectar y usar; no requiere software ni controladores
- No se necesita alimentación externa

# Requisitos del Sistema

- Disco Duro SATA de 2.5"
- Computadora con un puerto USB disponible. Para alcanzar las velocidades máximas, se requiere un puerto USB 3.0.
- HDD o SSD SATA de 2.5" con altura máxima de 9.5 mm
- Compatible con todos los sistemas operativos habilitados para USB.

## Accesorios Opcionales

- Cable de Extensión USB 3.0 SuperSpeed AA (M/H) de la Serie U324
- Cable para Dispositivo USB 3.0 SuperSpeed A/ Micro-B (M/M) Serie U326

# Instalación

#### *Notas:*

- *• Una vez que se establece la contraseña y los datos se encriptan, el perder la contraseña o la falla de hardware resultarán en la pérdida de datos. Quitar el disco y ponerlo en otro gabinete o caja no permitirá el acceso a los datos. Se recomienda que todos los datos almacenados en la caja sean respaldados en otra ubicación con regularidad para evitar la pérdida de datos.*
- *• Las unidades de HDD / SSD son sensibles a la electricidad estática y deben manejarse correctamente para evitar el riesgo de pérdida de datos. Maneje siempre la unidad HDD / SSD con precaución usando una correa antiestática (como Tripp Lite P999-000) o tocar una superficie metálica conectada a tierra para descargar electricidad estática antes de tomar la unidad.*
- 1. Deslice la tapa de la caja para mostrar la bandeja de la unidad.
- 2. Deslice una unidad SATA 2.5" en la bandeja de la unidad. Alinee la clavija SATA de la unidad al conector SATA en la bandeja de la unidad.
- 3. Deslice la tapa de la caja en la unidad. Coloque la unidad de modo que el teclado quede hacia arriba.
- 4. Oprima y mantenga durante 20 segundos los botones "1" y "3" en el teclado. Al mismo tiempo, conecte el cable USB incluido entre el puerto USB en la unidad y el puerto USB en la computadora anfitrión. El LED verde destellará durante un momento, luego los LEDs rojo y verde se encienden permanentemente para indicar que la unidad está lista para asignar una contraseña.

# **Instalación**

- 5. Para asignar una contraseña, oprima y sostenga el botón "\*" durante 5 segundos o hasta que el LED se ilumine en color naranja. Ingrese su contraseña personalizada de 4 a 6 dígitos, después toque el botón "#" para ingresarlo.
- 6. Una vez que se introduzca la contraseña personalizada, el LED naranja se apagará, aunque la contraseña se debe reingresar para confirmación. Si su contraseña es confirmada con éxito, se iluminarán los LEDs verde y azul. Si su confirmación de la contraseña no funciona, los LEDs rojo y verde se iluminarán para indicar que las contraseñas no coinciden.
- 7. Después de que su contraseña sea confirmada con éxito, la computadora anfitrión identificará inmediatamente el disco duro conectado al teclado.
- 8. Si el disco SATA no ha sido formateado, necesitará formatearlo usando la Herramienta de Administración de Discos de su computadora a fin de copiar y acceder a los archivos.
- 9. Su caja está lista para leer y escribir datos. El LED verde destellará para indicar la transferencia de datos.

# Modificación de su Contraseña

Para cambiar su contraseña, siga estos pasos:

- 1. Oprima y sostenga el botón "\*". Al mismo tiempo, conecte el cable USB incluido entre el puerto USB en la unidad y el puerto USB en la computadora anfitrión. Después de unos 5 segundos se encenderán los LEDs verde y rojo.
- 2. Ingrese la contraseña anterior y oprima el botón "#" para ingresar. Únicamente se encenderán los LEDs verde y rojo.
- 3. Ingrese la nueva contraseña y oprima el botón "#" para guardarla. El LED azul destellará y los LEDs rojo y verde permanecen encendidos.
- 4. Reingrese la nueva contraseña y oprima el botón "#" para confirmar que el cambio de contraseña fue exitoso. El LED azul destellará. A continiación los LEDs rojo y verdes se iluminarán para indicar un cambio de contraseña exitoso.

# Especificaciones

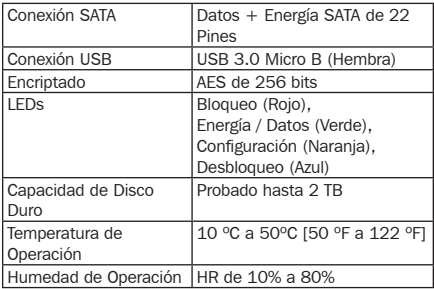

## Garantía

#### Garantía limitada por 1 año

TRIPP LITE garantiza por un (1) año desde la fecha de compra inicial que este producto no tiene defectos de materiales ni de mano de obra. La obligación TRIPP LITE bajo esta garantía está limitada a la reparación o reemplazo (A su entera discreción) de cualquier producto defectuoso. Para obtener servicio bajo esta garantía, debe obtener un número de Autorización de Devolución de Mercancía (RMA) de TRIPP LITE o de un centro de servicio autorizado de TRIPP LITE. Los productos deben ser regresados a TRIPP LITE o a un centro de servicio autorizado de TRIPP LITE con los cargos de transporte prepagados y deben acompañarse con una breve descripción del problema y un comprobante de la fecha y el lugar de compra. Esta garantía no se aplica a equipos que hayan sido dañados por accidente, negligencia o mal uso, o hayan sido alterados o modificados de alguna manera.

EXCEPTO COMO SE INDICA EN EL PRESENTE, TRIPP LITE NO HACE GARANTÍAS EXPRESAS O IMPLÍCITAS, INCLUIDAS GARANTÍAS DE COMERCIABILIDAD Y ADECUACIÓN PARA UN PROPÓSITO PARTICUI AR.

Algunos estados no permiten la limitación o exclusión de garantías implícitas; por lo tanto, las limitaciones o exclusiones antes mencionadas pueden no aplicarse al comprador.

EXCEPTO COMO SE INDICA ANTERIORMENTE, EN NINGÚN CASO TRIPP LITE SERÁ RESPONSABLE POR DAÑOS DIRECTOS, INDIRECTOS, ESPECIALES, INCIDENTALES O CONSECUENTES QUE SURJAN DEL USO DE ESTE PRODUCTO, INCLUSO SI SE ADVIERTE SOBRE LA POSIBILIDAD DE TAL DAÑO. Específicamente, TRIPP LITE no es responsable por ningún costo, como pérdida de utilidades o ingresos, pérdida de equipos, pérdida del uso de equipos, pérdida de software, pérdida de datos, costos de sustituciones, reclamaciones de terceros o de cualquier otra forma.

# Garantía

### Información de Cumplimiento con WEEE por los Clientes y Recicladores de Tripp Lite (Unión Europea)

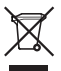

Bajo la Directiva de Desechos de Equipos Eléctricos y Electrónicos (WEEE) [Waste Electrical and Electronic Equipment] y regulaciones aplicables, cuando los clientes adquieren un nuevo equipo eléctrico y electrónico de Tripp Lite están obligados a:

- Enviar el equipo viejo a reciclaje en una base de uno por uno, semejante por semejante (esto varía de un país a otro)
- Envíe el equipo nuevo de regreso para reciclaje una vez que finalmente sea un desecho

No se recomienda el uso de este equipo en aplicaciones de soporte de vida en donde razonablemente se pueda esperar que la falla de este equipo cause la falla del equipo de soporte de vida o afectar significativamente su seguridad o efectividad.

Tripp Lite tiene una política de mejora continua. Las especificaciones están sujetas a cambios sin previo aviso.

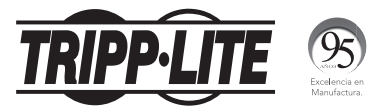

1111 W. 35th Street, Chicago, IL 60609 EE UU www.tripplite.com/support

# Manuel de l'utilisateur

# Boîtier à lecteurs de disque dur chiffré de USB 3.0 à SATA avec verrouillage du clavier

# Modèle : U357-025-SEC English 1 • Español 11 • **Русский** 29

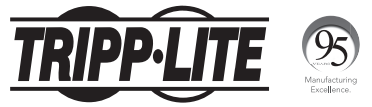

1111 W. 35th Street, Chicago, IL 60609 USA www.tripplite.com/support

Droits d'auteur © 2016 Tripp Lite. Tous droits réservés.

# Contenu de l'emballage

- U357-025-SEC
- Câbles de l'appareil USB 3.0 à Micro-B 0,61 m (2 pi)
- Manuel de l'utilisateur

# Caractéristiques du produit

- Le boîtier transforme rapidement un lecteur de disque dur SATA interne de 2,5 po en un lecteur de disque dur externe.
- Le chiffrement AES de 256 bits en temps réel permet d'assurer la protection des données.
- Le verrouillage du clavier fournit une sécurité à l'aide d'un mot de passe pour les documents et les fichiers importants.
- La conception portable permet une mémoire externe on-the-go.
- Prend en charge des taux de transfert de données USB 3.0 pouvant atteindre jusqu'à 5 Gbps; rétrocompatible avec USB 2.0 et 1.1
- Compatible avec les lecteurs de disque dur SATA I (1,5 Gbps), II (3 Gbps) et III (6 Gbps)
- Testé avec des lecteurs de disque dur SATA de 2,5 po et des disques statiques à semiconducteurs jusqu'à 2 Tbits
- Compatible UASP avec une performance jusqu'à 70 % plus rapide
- Prêt à l'emploi; aucun logiciel ou lecteurs requis
- Aucune alimentation externe requise

# Configuration requise

- Lecteur de disque dur SATA de 2.5 po
- Ordinateur avec un port USB disponible Un port USB 3.0 est requis pour atteindre des vitesses maximales.
- HDD SATA de 2.5 po ou SSD avec une hauteur maximale de 9,5 mm
- Compatible avec tous les systèmes d'exploitation USB

## Accessoires en option

- Rallonge électrique SuperSpeed USB 3.0 de la série U324 A/A (M/F)
- Câble de l'appareil SuperSpeed USB 3.0 de la série U326 A/Micro-B (M/M)

# **Installation**

#### *Remarques :*

- *• Une fois que le mot de passe est configuré et que les données sont chiffrées, la perte du mot de passe ou une défaillance de la quincaillerie entraînera la perte des données. Le retrait du lecteur et son installation dans un autre boîtier ne permettront pas l'accès aux données. Il est recommandé que toutes les données stockées dans le boîtier soient régulièrement sauvegardées dans un autre endroit pour prévenir la perte de données.*
- *• Les lecteurs HDD/SSD sont sensibles à l'électricité statique et doivent être manipulés de façon adéquate afin de prévenir tout risque de perte de données. Toujours manipuler le lecteur HDD/SSD avec prudence en portant un dispositif antistatique (comme la P999-000 de Tripp Lite) lors de son transport ou en touchant une surface métallique mise à la masse pour décharger les charges électrostatiques du corps avant de toucher au lecteur.*
- 1. Glisser le couvercle du boîtier pour exposer le plateau du lecteur.
- 2. Glisser un lecteur SATA de 2.5 po dans le plateau du lecteur. Aligner la fiche SATA sur le lecteur avec le connecteur SATA dans le plateau du lecteur.
- 3. Remettre le couvercle du boîtier sur l'appareil en le glissant. Retourner l'appareil de façon à ce que son clavier soit tourné vers le haut.
- 4. Appuyer et maintenir les boutons « 1 » et « 3 » sur le clavier pendant 20 secondes. En même temps, raccorder le câble USB inclus entre le port USB sur l'appareil et un port USB disponible sur l'ordinateur hôte. Le voyant à DEL vert clignotera pendant un moment, puis les voyants à DEL rouge et vert s'allumeront en continu pour indiquer que l'appareil est prêt à recevoir un mot de passe.
	- 23

## Installation

- 5. Pour attribuer un mot de passe, appuyer sur le bouton « \* » et le maintenir enfoncé pendant 5 secondes ou jusqu'à ce que le voyant à DEL orange s'allume. Saisir le mot de passe personnalisé de 4  $\land$  6 chiffres, puis appuyer sur le bouton «  $\#$  » pour le saisir.
- 6. Une fois que le mot de passe personnalisé a été saisi, le voyant à DEL orange s'éteindra; le mot de passe devra être saisi de nouveau en guide de confirmation. Si la confirmation du mot de passe est réussie, les voyants à DEL vert et bleu s'allumeront. Si la confirmation du mot de passe échoue, les voyants à DEL rouge et vert s'allumeront pour indiquer que les mots de passe ne correspondent pas.
- 7. Une fois que la confirmation du mot de passe est réussie, l'ordinateur hôte identifiera immédiatement le lecteur de disque dur connecté au clavier.
- 8. Si le lecteur SATA n'a pas été formaté, il doit d'abord être formaté en utilisant l'utilitaire Disk Management de l'ordinateur pour copier et accéder aux fichiers.
- 9. Le boîtier est maintenant prêt à lire et écrire des données. Le voyant à DEL vert clignotera pour indiquer que le transfert des données est en cours.

# Modifier le mot de passe

Pour modifier le mot de passe, suivre les étapes suivantes :

- 1. Appuyer sur le bouton « \* » et le maintenir enfoncé. En même temps, raccorder le câble USB inclus entre le port USB sur l'appareil et un port USB disponible sur l'ordinateur hôte. Après environ 5 secondes, les voyants à DEL rouge, vert et orange s'allumeront.
- 2. Saisir l'ancien mot de passe, puis appuyer sur le bouton « # » pour enregistrer. Seuls les voyants à DEL rouge et vert s'allumeront.
- 3. Saisir le nouveau mot de passe, puis appuyer sur le bouton « # » pour sauvegarder. Le voyant à DEL bleu clignotera tandis que les voyants à DEL rouge et vert demeureront allumés.
- 4. Saisir de nouveau le nouveau mot de passe, puis appuyer sur le bouton «  $#$  » pour confirmer que le mot de passe a été modifié avec succès. Le voyant à DEL bleu clignotera. Les voyants à DEL rouge et vert s'allumeront ensuite pour indiquer que le mot de passe a été modifié avec succès.

# Caractéristiques techniques

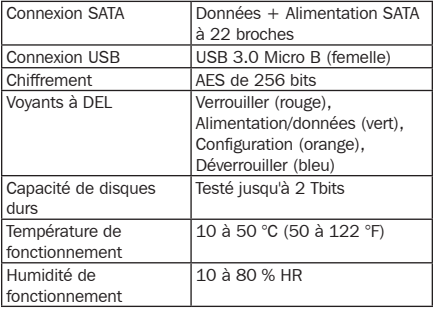

## **Garantie**

#### Garantie limitée d'un (1) an

TRIPP LITE garantit que ses produits sont exempts de vices de matériaux et de fabrication pendant une période d'un (1) an à partir de la date d'achat initiale. La responsabilité de TRIPP LITE, en vertu de la présente garantie, se limite à la réparation ou au remplacement (à sa seule discrétion) de ces produits défectueux. Pour obtenir réparation sous cette garantie, vous devez obtenir un numéro d'autorisation de retour de matériel (« RMA ») auprès de TRIPP LITE ou d'un centre de réparation autorisé par TRIPP LITE. Les produits doivent être retournés à TRIPP LITE ou à un centre de réparation autorisé par TRIPP LITE en port prépayé et être accompagnés d'une brève description du problème et d'un justificatif de la date et du lieu d'achat. Cette garantie ne s'applique pas au matériel ayant été endommagé suite à un accident, à une négligence ou à une application abusive, ou ayant été altéré ou modifié d'une façon quelconque.

SAUF INDICATION CONTRAIRE DANS LES PRÉSENTES, TRIPP LITE N'ÉMET AUCUNE GARANTIE, EXPRESSE OU TACITE, Y COMPRIS DES GARANTIES DE QUALITÉ COMMERCIALE ET D'ADÉQUATION À UN USAGE PARTICULIER.

Certains États n'autorisant pas la limitation ni l'exclusion de garanties tacites, les limitations ou exclusions susmentionnées peuvent ne pas s'appliquer à l'acheteur.

À L'EXCEPTION DES DISPOSITIONS CI-DESSUS, TRIPP LITE NE POURRA EN AUCUN CAS ÊTRE TENUE RESPONSABLE DE DOMMAGES DIRECTS, INDIRECTS, SPÉCIAUX, FORTUITS OU CONSÉCUTIFS RÉSULTANT DE L'UTILISATION DE CE PRODUIT, MÊME SI AYANT ÉTÉ AVISÉE DE L'ÉVENTUALITÉ DE TELS DOMMAGES. Plus précisément, TRIPP LITE ne pourra être tenue responsable de coûts, tels que perte de bénéfices ou de recettes, perte de matériel, impossibilité d'utilisation du matériel, perte de logiciel, perte de données, frais de produits de remplacement, réclamations d'un tiers ou autres.

# **Garantie**

Renseignements sur la conformité à la directive DEEE pour les clients de Tripp Lite et les recycleurs (Union européenne)

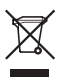

En vertu de la directive et des règlements d'application relatifs aux déchets d'équipements électriques et électroniques (DEEE), lorsque des clients achètent de l'équipement électrique et électronique neuf de Tripp Lite, ils ont droit :

- D'envoyer l'équipement usagé au recyclage pourvu qu'il remplace un équipement équivalent (cela varie selon les pays)
- De retourner le nouvel équipement afin qu'il soit recyclé à la fin de sa vie utile.

Il n'est pas recommandé d'utiliser cet équipement pour des appareils de survie où une défaillance de cet équipement peut, selon toute vraisemblance, entraîner la défaillance de l'appareil de maintien de la vie ou affecter de façon majeure sa sécurité ou son efficacité.

La politique de Tripp Lite en est une d'amélioration continue. Les caractéristiques techniques sont sujettes à changement sans préavis.

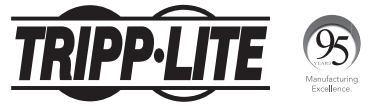

1111 W. 35th Street, Chicago, IL 60609 USA www.tripplite.com/support

# **Руководство пользователя**

# **Корпус жесткого диска с разъемами USB 3.0 / SATA, возможностью шифрования и блокировкой клавиатуры**

### **Модель: U357-025-SEC**

**English 1 • Español 11 • Français 21**

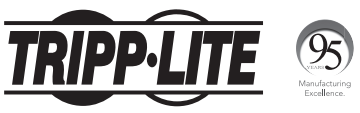

**1111 W. 35th Street, Chicago, IL 60609 USA www.tripplite.com/support**

Охраняется авторским правом © 2016 Tripp Lite. Перепечатка запрещается.

### **Содержимое упаковки**

- Устройство U357-025-SEC
- Кабель для подключения устройств с разъемами USB 3.0 A и Micro-B (длина 0,6 м)
- Руководство пользователя

### **Характеристики продукта**

- Корпус быстро превращает любой внутренний 3,5-дюймовый жесткий диск SATA во внешний жесткий диск
- Шифрование в реальном времени по 256-битному AES-протоколу обеспечивает надежную защиту данных
- Блокировка клавиатуры обеспечивает парольную защиту для важных документов и файлов
- Портативная конструкция устройства обеспечивает возможность его использования в качестве переносного внешнего накопителя
- Поддержка скоростей передачи данных до 5 Гбит/с через интерфейс USB 3.0; обратная совместимость с интерфейсами USB 2.0 и 1.1
- Совместимость с жесткими дисками SATA I (1,5 Гбит/с), II (3 Гбит/с) и III (6 Гбит/с)
- Проверен на совместимость с 2,5-дюймовыми жесткими дисками SATA и твердотельными дисками емкостью до 2 ТБ
- Совместимость с протоколом UASP обеспечивает повышение быстродействия на величину до 70%
- Подключение по технологии Plug-and-play без необходимости использования какого-либо программного обеспечения или драйверов.
- Отсутствие необходимости во внешнем источнике питания

### **Системные требования**

- 2,5-дюймовый жесткий диск SATA
- Компьютер со свободным портом USB. Для обеспечения максимальных скоростей требуется порт USB 3.0.
- 2,5-дюймовый жесткий диск SATA или твердотельный диск высотой не более 9,5 мм
- Совместимость со всеми основными типами операционных систем, предусматривающими использование разъемов USB

### **Опциональные комплектующие**

- Удлинительный кабель USB 3.0 SuperSpeed серии U324 A/A (штекер/ гнездо)
- Кабель для подключения устройств USB 3.0 SuperSpeed серии U326 A/Micro-B (штекер/штекер)

## **Установка**

#### **Примечания:**

- После установки пароля и шифрования данных потеря пароля или сбой аппаратного обеспечения приведут к потере данных. Извлечение дисковода и его установка в другой корпус не обеспечит возможности доступа к данным. Во избежание потери информации рекомендуется регулярно создавать резервные копии данных, хранящихся на корпусном диске, и хранить их в другом месте.
- Жесткие/твердотельные диски (HDD/SSD) чувствительны к воздействию статического электричества и требуют надлежащего обращения во избежание потери данных. При обращении с жестким/твердотельным диском (HDD/SSD) необходимо соблюдать осторожность: при перевозке обязательно следует надевать на него антистатический ремешок (например, Tripp Lite P999-000), а перед его взятием в руки надлежит избавиться от накопленного статического заряда путем касания заземленной металлической поверхности.
- **1.** Откройте лоток для установки диска, сдвинув крышку корпуса.
- **2.** Вдвиньте 2,5-дюймовый диск SATA в лоток для диска. Совместите штекерный разъем SATA, расположенный на диске, с разъемом SATA, расположенным внутри лотка.
- **3.** Надвиньте крышку корпуса на свое прежнее место. Переверните блок кнопочной панелью вверх.
- **4.** Нажмите кнопки "1" и "3" на кнопочной панели и удерживайте их в течение 20 секунд. Одновременно с этим соедините USB-порт устройства с USB-портом головного компьютера с помощью USB-кабеля, входящего в комплект. После короткой вспышки светодиодного индикатора зеленого цвета загораются светодиодные индикаторы красного и зеленого цветов, что свидетельствует о готовности устройства к заданию пароля.
- **5.** Для задания пароля нажмите кнопку "\*" и удерживайте ее в течение 5 секунд или до включения светодиодного индикатора оранжевого цвета. Наберите свой пароль из 4-6 цифр и введите его нажатием кнопки "#".

## **Установка**

- **6.** После ввода пароля светодиодный индикатор оранжевого цвета выключается, однако заданный пароль должен быть введен повторно для подтверждения. Если заданный пароль успешно подтвержден, то после этого загораются светодиодные индикаторы зеленого и синего цветов. В случае неудачного подтверждения пароля загораются светодиодные индикаторы красного и зеленого цветов, свидетельствуя о том, что введенные пароли не совпадают.
- **7.** Сразу после успешного подтверждения пароля головной компьютер распознает жесткий диск, подключенный к кнопочной панели.
- **8.** Если накопитель не отформатирован, то сначала необходимо отформатировать его с использованием установленной на компьютере утилиты Disk Management, обеспечивающей копирование файлов и доступ к ним.
- **9.** Корпусной диск готов к чтению и записи данных. Во время передачи данных мигает светодиодный индикатор зеленого цвета.

### **Изменение пароля**

Для изменения пароля выполните следующие действия:

- **1.** Нажмите и удерживайте кнопку "\*". Одновременно с этим соедините USB-порт устройства с USB-портом головного компьютера с помощью USB-кабеля, входящего в комплект. По истечении примерно 5 секунд загораются светодиодные индикаторы красного, зеленого и оранжевого цветов.
- **2.** Наберите старый пароль и подтвердите его нажатием кнопки "#". После этого остаются гореть только светодиодные индикаторы красного и зеленого цветов.
- **3.** Введите новый пароль и нажмите кнопку "#" для его сохранения. После этого начинает мигать светодиодный индикатор синего цвета, а светодиодные индикаторы красного и зеленого цветов продолжают гореть.
- **4.** Повторите ввод нового пароля и нажмите кнопку "#" для подтверждения того, что пароль успешно изменен. После этого начинает мигать светодиодный индикатор синего цвета. В качестве подтверждения успешной смены пароля загораются светодиодные индикаторы красного и зеленого цветов.

### **Технические характеристики**

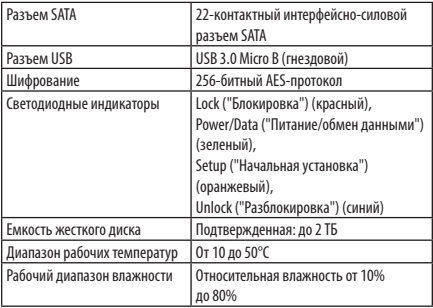

### **Гарантийные обязательства**

#### **Ограниченная гарантия 1 год.**

Компания TRIPP LITE гарантирует отсутствие дефектов материалов и изготовления в течение одного (1) года с момента первоначальной покупки. Обязательства компании TRIPP LITE по настоящей гарантии ограничиваются ремонтом или заменой (по ее единоличному усмотрению) любых таких дефектных изделий. Для получения услуг по данной гарантии необходимо получить номер Returned Material Authorization (RMA - разрешение на возврат материалов) от компании TRIPP LITE или ее авторизованного сервисного центра. Изделия должны быть возвращены в компанию TRIPP LITE или авторизованный сервисный центр TRIPP LITE с предоплатой транспортных расходов и сопровождаться кратким описанием возникшей проблемы и документом, подтверждающим дату и место его приобретения. Действие настоящей гарантии не распространяется на оборудование, поврежденное в результате аварии, небрежного обращения или неправильного использования, а также видоизмененное каким бы то ни было образом.

ЗА ИСКЛЮЧЕНИЕМ ПРЕДУСМОТРЕННЫХ ЗДЕСЬ СЛУЧАЕВ КОМПАНИЯ TRIPP LITE НЕ ПРЕДОСТАВЛЯЕТ КАКИХ-ЛИБО ЯВНЫХ ИЛИ ПОДРАЗУМЕВАЕМЫХ ГАРАНТИЙ, ВКЛЮЧАЯ ГАРАНТИИ КОММЕРЧЕСКОЙ ПРИГОДНОСТИ И ПРИГОДНОСТИ ДЛЯ КАКОЙ-ЛИБО КОНКРЕТНОЙ ЦЕЛИ.

35

16-11-238-933690.indb 35 12/20/2016 4:20:38 PM

## **Гарантийные обязательства**

В некоторых штатах/государствах ограничение или исключение подразумеваемых гарантий не допускается; следовательно, вышеуказанное(-ые) ограничение(-я) или исключение(-я) могут не распространяться на покупателя.

ЗА ИСКЛЮЧЕНИЕМ ПРЕДУСМОТРЕННЫХ ВЫШЕ СЛУЧАЕВ КОМПАНИЯ TRIPP LITE НИ ПРИ КАКИХ ОБСТОЯТЕЛЬСТВАХ НЕ НЕСЕТ ОТВЕТСТВЕННОСТИ ЗА ПРЯМЫЕ, КОСВЕННЫЕ, СЛУЧАЙНЫЕ ИЛИ ПОБОЧНЫЕ УБЫТКИ ЛИБО УБЫТКИ, ОПРЕДЕЛЯЕМЫЕ ОСОБЫМИ ОБСТОЯТЕЛЬСТВАМИ, ВОЗНИКАЮЩИЕ В СВЯЗИ С ИСПОЛЬЗОВАНИЕМ ДАННОГО ИЗДЕЛИЯ, ДАЖЕ В СЛУЧАЕ ЕЕ ИНФОРМИРОВАНИЯ О ВОЗМОЖНОСТИ НАСТУПЛЕНИЯ ТАКИХ УБЫТКОВ. В частности, компания TRIPP LITE не несет ответственности за какие-либо издержки, такие как упущенные прибыли или доходы, потеря оборудования, потеря возможности использования оборудования, потеря программного обеспечения, потеря данных, расходы на заменители, урегулирование претензий третьих лиц и пр.

#### **Информация по выполнению требований Директивы WEEE для покупателей и переработчиков продукции компании Tripp Lite (являющихся резидентами Европейского союза)**

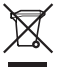

Согласно положениям Директивы об утилизации отходов электрического и электронного оборудования (WEEE) и исполнительных распоряжений по ее применению, при покупке потребителями нового электрического или электронного оборудования производства компании Tripp Lite они получают право на:

- Продажу старого оборудования по принципу "один за один" и/или на эквивалентной основе (в зависимости от конкретной страны)
- Отправку нового оборудования на переработку после окончательной выработки его ресурса

Не рекомендуется использование данного оборудования в системах жизнеобеспечения, где его выход из строя предположительно может привести к перебоям в работе оборудования жизнеобеспечения или в значительной мере снизить его безопасность или эффективность.

Компания Tripp Lite постоянно совершенствует свою продукцию. В связи с этим возможно изменение технических характеристик без предварительного уведомления.

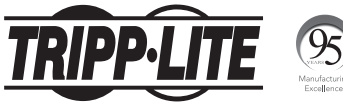

**1111 W. 35th Street, Chicago, IL 60609 USA www.tripplite.com/support**

36

16-11-238 93-3690\_RevA